### **CGT 353: Principles of Interactive and Dynamic Media Video Integration**

#### **Introduction:**

- Previous versions of Flash didn't allow you to do much with video
- Could import the video frames and convert them to vector representations
- Video in Flash is now quite powerful and a major force on the Web.
- This will have practical applications with the Web site project.
- Once again, students are not expected to become video experts in this class, but since it is such a prominent tool it must be discussed.

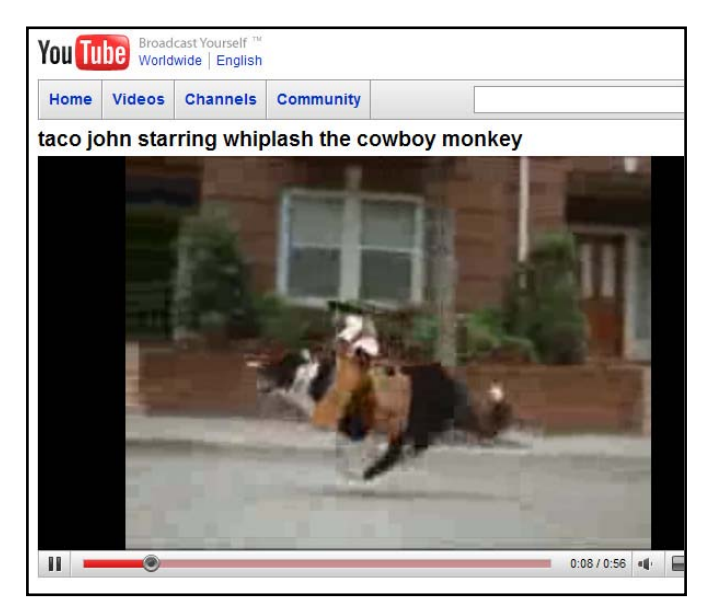

• Remember the "garbage in, garbage out" theory - if the ingredients are bad, the soup will be bad

### **Codecs:**

- **Sorenson Spark**, is used with FP6-7
- **On2 VP6**, is used with FP8 and FP9
- New codec **H.264** built into Flash Player v9.0.r115
- H.264 works best with **F4V** video format which uses it provides a significantly better quality-to-bitrate ratio than previous codecs,
- **H.264** is more computationally demanding than the Sorenson Spark and On2 VP6 video codecs released with Flash Player 7 and 8.

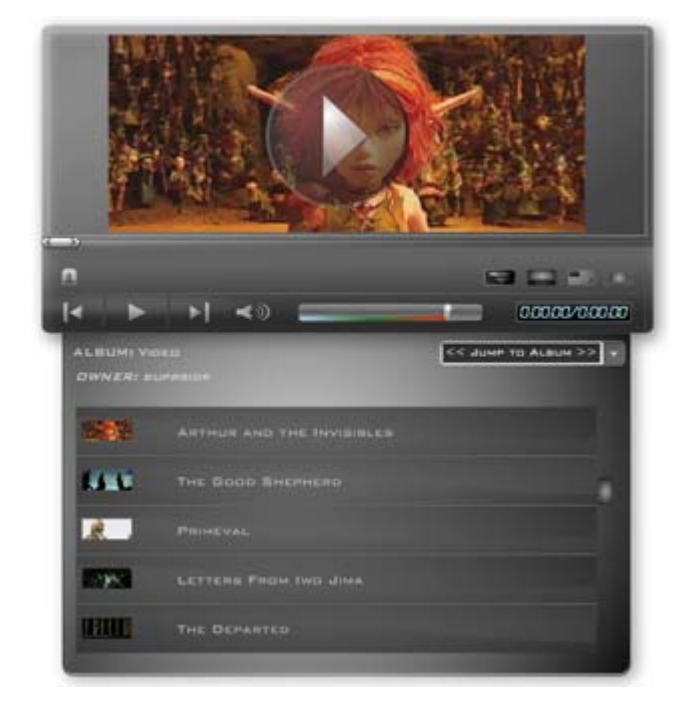

#### **Import Formats:**

- As long as you have Quicktime or DirectX installed on your computer you can import:
	- o .avi
	- o .dv
	- o .mov
	- o .mpg
	- o .mpeg
	- o .asf

### **New Features:**

- **Adobe Media Encoder** can now deinterlace video during encoding, which reduces artifacts
- **Flash 9 skins**
- **Cue points** can embed directly into FLV file and trigger events during playback.
- **Better Quicktime exports –** can export AS-generated animations to .mov. Can also export content with nested movie clips and effects

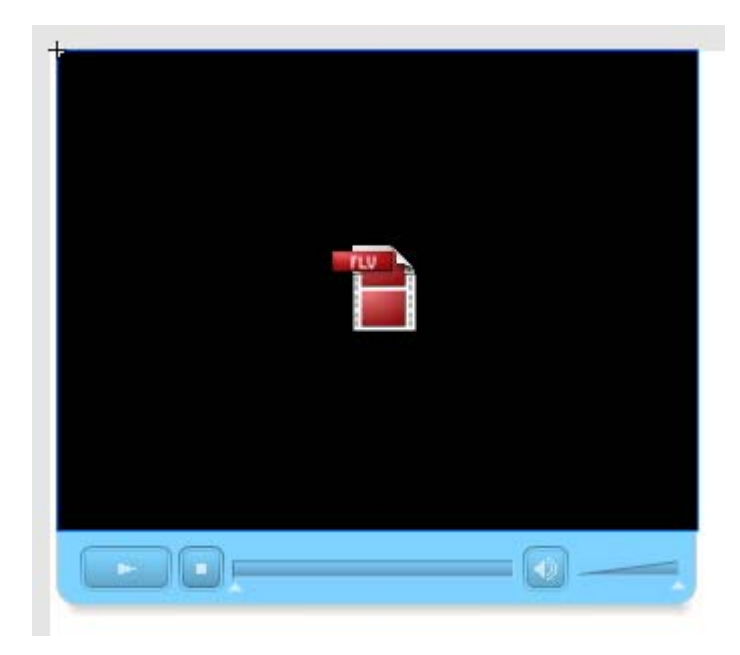

### **Native Video Formats:**

- The **FLV** format lets you import or export a static video stream with encoded audio.
- Intended for use with communications applications using files that share encoded data from the Flash Communication server.
- FLV Audio is compressed using **Audio Stream** settings in publish settings
- **F4V** is the newest and uses the **H.264**

#### **Adobe Media Encoder:**

- Based off the original **Flash Video Encoder** introduced in CS3
- Relatively new feature that allows you to batch encode videos

### **Cue Points:**

• Cue points cause the video playback to trigger other actions within the presentation.

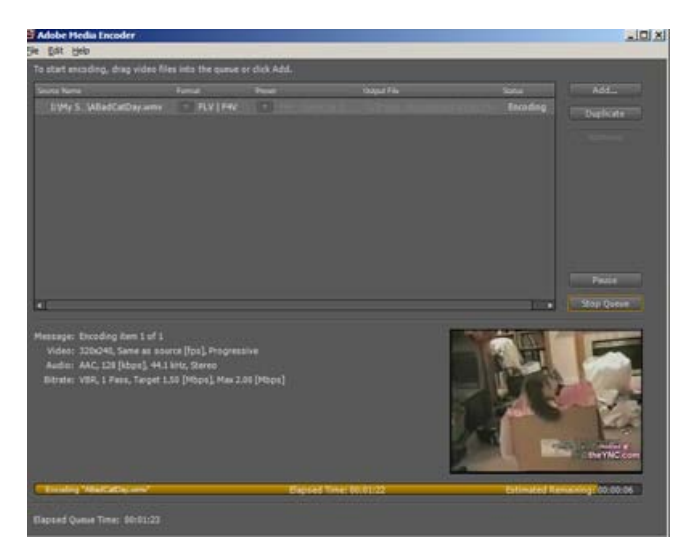

- Learn how to incorporate this in your videos and text.
- If you need to use either video with alpha channel support for compositing, or cue points to trigger synchronized events with video playback, you must use the On2 VP6 video codec.
- **F4V does not support alpha video channels.** Cue points can be embedded in the XMP metadata of an F4V file, but parsing that data requires custom ActionScript code.

#### **Attributes of Digital Video:**

Easier to add video for the Web today because:

- people have faster connections
- compression technologies are getting better

\*\*\* Like audio, prepping digital video is what takes the most work...

#### **Image Attributes - File Formats and Compression:**

- Should use uncompressed or lossless video in Flash
- Do this to avoid the "double whammy" compression as with JPEGS
- Strive to use digitally recorded footage

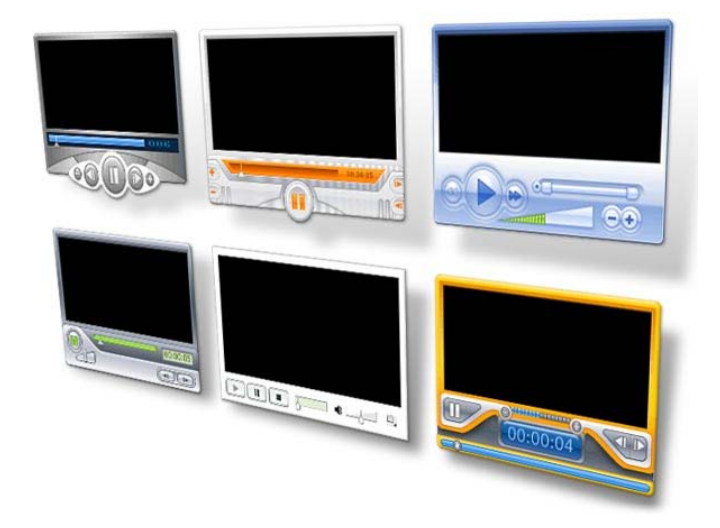

#### **Frame Dimensions:**

- For modem connections, should never exceed 160 pixels by 140 pixels
- Faster connections such as T1 and modems can utilize 320 x 240
- **Dial-up Modem NTSC 4 x 3 -**162 x 120
- **Dial-up Modem PAL 4 x 3 -** 160 x 120
- **T1/DSL/cable NTSC 4 x 3 -** 648 x 480
- **T1/DSL/cable PAL 4 x 3 -** 768 x 576

#### **Audio Attributes:**

- Use 22 kHz, 16-bit mono for the Web
- Anything more is usually just wasted

#### **Video Components to Consider:**

- **Length**
- **Frame Dimensions**
- **Frame Rate**: higher frame rate, more frames, bigger file size
- **High Movement:** Web video can be bumped down to 12-15 fps
- Talking head type of movies 10 fps or less

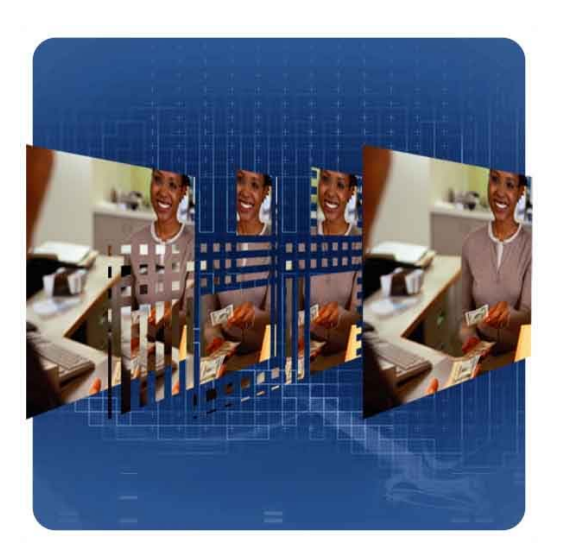

### **Compression:**

Two types of basic compression besides lossy and lossless:

### **Spatial (intraframe)**

- Occurs within an individual frame of a clip
- Looks for redundant pixel colors within the frame
- Best for video with a lot of movement with significant changes across multiple frames

#### **Temporal (interframe)**

- Based on unchanging data that occurs between frames
- Areas between the frames that do no change are omitted
- Uses keyframes to serve as the basis for frame comparison
- **Delta frames** are the frames in between that are compressed
- More keyframes utilized, the better the accuracy but lower image quality
- Best for video without a lot of movement

# **Prepping Video for Use:**

- Two basic methods:
	- o Video capture
	- o Direct download using a digital camera with a USB or FireWire connection

# **Importing the Video – Step 1 – Select Video:**

- 1. On your computer
- 2. On a server, streaming service, or Flash Media Server

# **Importing the Video – Step 2 Deployment:**

- 1. Progressive download from server
- 2. Stream from Flash video service
- 3. From Flash Media server
- 4. As mobile device bundled into swf
- 5. Embed video in swf
- 6. Link Quicktime video
- **Note:** Make sure you are familiar with the specific nature of these options for your examinations

## **Embedding vs Streaming vs Linking:**

- **Embedding** integrates the movie into your swf
- **Streaming** requires Flash Media Server or a service running it

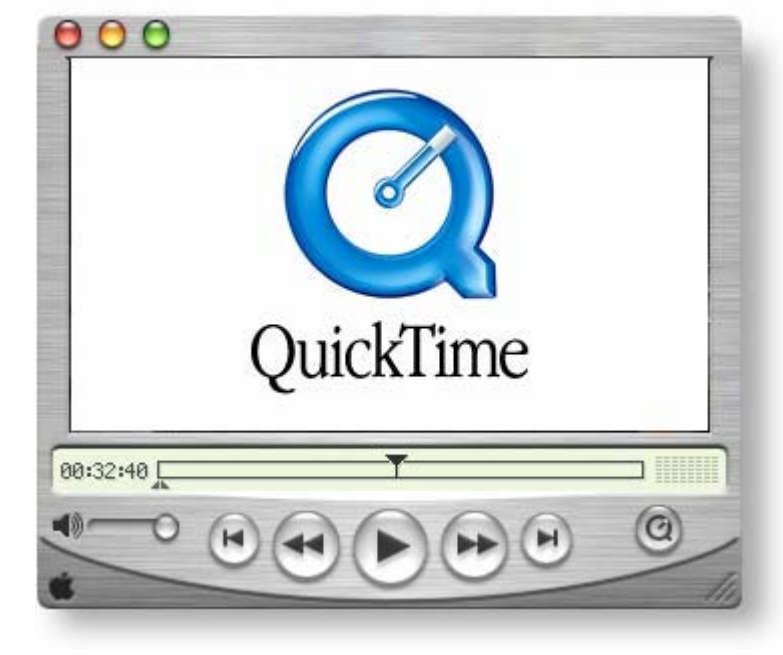

i. Here, each user opens a unique connection with a unique speed (requires much less bandwidth when people have slower connections)

• When **Linking** you have to export the movie as a Quicktime file (.mov)

## **Linking Video:**

• Have to publish the Flash file as a QuickTime version of the file

#### **Problems arise with linking because:**

- 1. Some Actionscripting and other Flash objects will not work
- 2. End user now requires the QuickTime player

### **Video Settings:**

- **Video Codec:** Sets either compression using either H.264**,**  ON2 Vp6, or Sorenson Spark
- **Frame rate:** # frames that display for every second of playback
- **Key frame placement** sets either custom or automatically placed intervals
- **Key frame interval** Specifies the number of keyframes per frame of actual movie

### **Keyframes:**

- Determines how often a full, high quality frame will be captured and stored in the final file
- **Higher the value in the keyframe interval field, the fewer the keyframes you will have in the compressed video**
- Ex. At 24, Flash will import a full frame every  $24<sup>th</sup>$ frame.
- If computers processor is too slow to play all the frames in the movie, the playback will skips frames until it hits a keyframe
- The <u>lower</u> the keyframe value, the more keyframes are imported
- More keyframes allow users to fast forward or

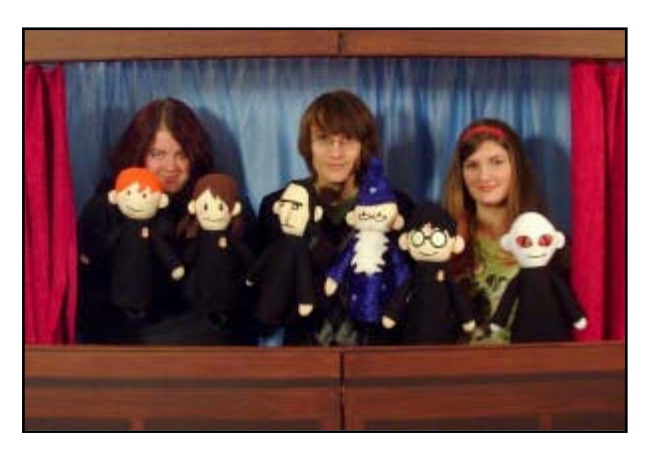

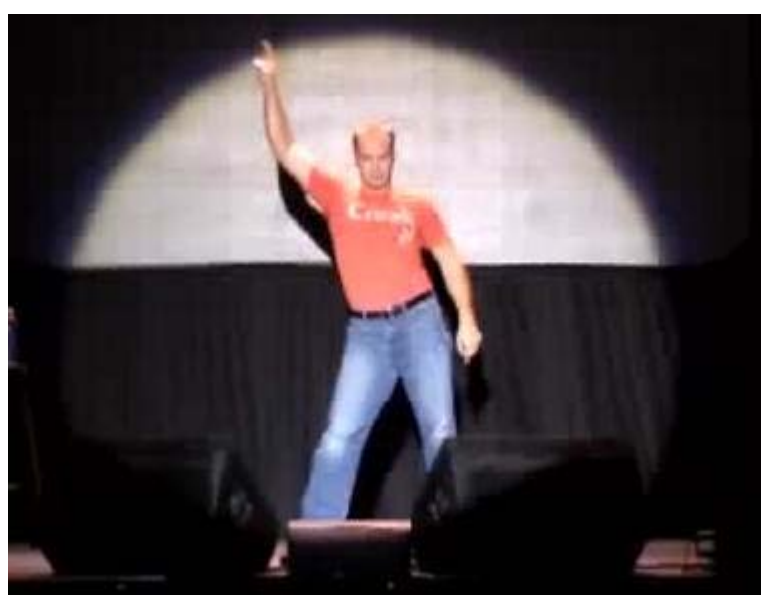

rewind more quickly

- Increasing keyframes also increases image quality through interframe compression
- Careful: More you have the larger the movie will become

#### **So in summary….**

- Greater the keyframe value:
	- o fewer the keyframes
	- o smaller the filesize
	- o poorer the image quality
- Lower the keyframe value:
	- o More keyframes
	- o Increased filesize
	- o Higher image quality
- **Note:**
	- o Video on the Timeline can be removed as frames when embedded
	- o Can also add frame labels if you wish

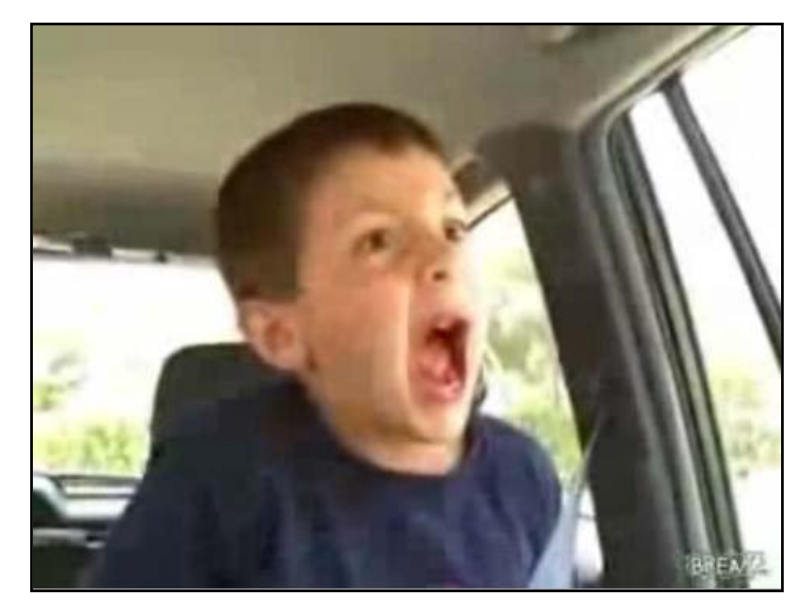

### **Video Clip Properties:**

- Do not resize the video inside Flash as it will not affect file size but can affect quality
- Swapping video clips allows you to create template files them swap them out with other video
- Be careful because swapping will not change the length of the timeline
- Can also update, import, and export clips in the library

### **Using the Adobe Media Encoder:**

- Problem with the video wizard is it can take a long time if you have a lot of clips to encode
- Use the **Adobe Media Encoder** to batch process your clips and add cue points

### **Revisiting Cue Points:**

- Again, established markers in the video that you can use to trigger other actions
- **Navigation cue points** insert a keyframe at that point in the video clip – used for navigating or locating the specified point in the clip
- **Event cue points** are used to trigger AS methods
- **Parameters** are sets of key/value pairs that get sent to the ActionScript methods triggered by the cue point

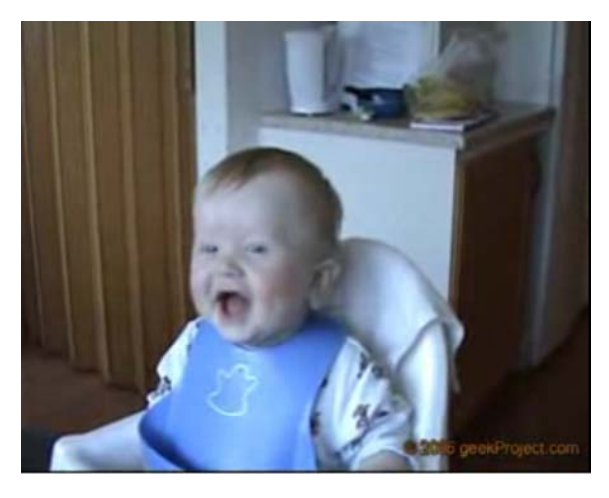

We will discuss video more when we get into ActionScript more.

**Tips from Adobe:** [http://help.adobe.com/en\\_US/Flash/10.0\\_UsingFlash/WS9222D73A-676D-](http://help.adobe.com/en_US/Flash/10.0_UsingFlash/WS9222D73A-676D-41cd-9222-A4884858BBA3.html)[41cd-9222-A4884858BBA3.html](http://help.adobe.com/en_US/Flash/10.0_UsingFlash/WS9222D73A-676D-41cd-9222-A4884858BBA3.html)

- **1. Work with video in the native format of your project until your final output**
- **2. Strive for simplicity -** Avoid elaborate transitions—they don't compress well and can make your final compressed video look "chunky"
- **3. Know your audience data rate**
- **4. Select the proper frame rate**
- **5. Select a frame size that fits your data rate and frame aspect ratio**
- **6. Stream for best performance**
- **7. Know progressive download times**
- **8. Remove noise and interlacing**
- **9. Follow the same guidelines for audio**

#### **For video tutorials about working with video in Flash, see the following:**

- Using video in Flash: [www.adobe.com/go/vid0136](http://www.adobe.com/go/vid0136)
- Creating FLV and F4V files: [www.adobe.com/go/lrvid4097\\_xp](http://www.adobe.com/go/lrvid4097_xp)
- Using Adobe Media Encoder: [www.adobe.com/go/vid0138](http://www.adobe.com/go/vid0138)
- Creating content for Adobe After Effects: [www.adobe.com/go/vid0139](http://www.adobe.com/go/vid0139)
- Working with Flash and After Effects: www.adobe.com/go/lrvid4098 xp